## Inhaltsverzeichnis

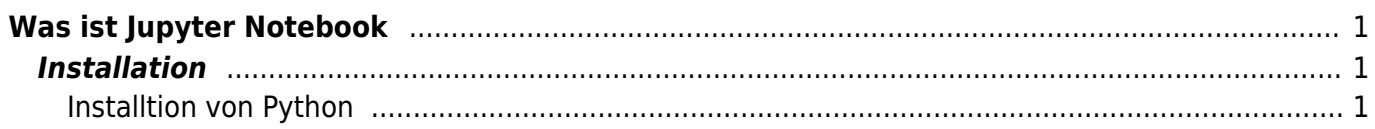

# <span id="page-2-0"></span>**Was ist Jupyter Notebook**

Ein Beschreibung liefert die zum Beispiel die Seite [www.ionos.de](https://jmz-elektronik.ch/dokuwiki/doku.php?id=start:linux:debian:www.ionos.de) zittat:

Jupyter Notebook ist eine Client-Server-Anwendung der Non-Profit-Organisation Project Jupyter, die 2015 veröffentlicht wurde. Sie ermöglicht die Kreation und das Teilen von Webdokumenten im JSON-Format, die einem versionierten Schema und einer geordneten Liste von Input-/Output-Zellen folgen. Diese Zellen bieten u. a. Platz für Code, Markdown-Text, mathematische Formeln und Gleichungen oder Medieninhalte (Rich Media). Die Bearbeitung funktioniert dabei über die webbasierte Client-Anwendung, die sich mit handelsüblichen Browsern starten lässt. Voraussetzung ist, dass auf dem System auch der Jupyter-Notebook-Server installiert ist und ausgeführt wird. Die erstellten Jupyter-Dokumente lassen sich u. a. als HTML-, PDF-, Markdownoder Python-Dokumente exportieren oder alternativ per E-Mail, Dropbox, GitHub oder den hauseigenen Jupyter Notebook Viewer mit anderen Nutzern teilen.

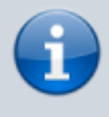

Der Projektname "Jupyter" geht auf die drei Kern-Programmiersprachen **Ju**lia, **Pyth**on und **R** zurück.

Die beiden zentralen Komponenten von Jupyter Notebook sind ein Set verschiedener Kernels (Interpreter) sowie das Dashboard. Kernels sind kleine Programme, die sprachspezifische Requests verarbeiten und mit entsprechenden Antworten reagieren. Standard-Kernel ist IPython, ein Kommandozeilen-Interpreter, der das Arbeiten mit Python ermöglicht. Über 50 weitere Kernels bringen Unterstützung für andere Sprachen wie C++, R, Julia, Ruby, JavaScript, CoffeeScript, PHP oder Java. Das Dashboard dient einerseits als Verwaltungsoberfläche für die einzelnen Kernels, andererseits als Zentrale für die Erstellung neuer Notebook-Dokumente bzw. das Öffnen bereits existierender Projekte. Jupyter Notebook steht unter einer modifizierten BSD-Lizenz und damit allen Nutzern frei zur Verfügung.

## <span id="page-2-1"></span>**Installation**

[Detaillierte Anleitungen findet man im Internet einige.](https://jmz-elektronik.ch/dokuwiki/lib/exe/fetch.php?tok=c4a651&media=https%3A%2F%2Fre-thought.com%2Fuse-jupyter-notebooks-anywhere%2F) Hier werden die wichtigsten Schritte nochmals aufgeführt.

### <span id="page-2-2"></span>**Installtion von Python**

```
# Install Python & Python-dev
sudo apt install python3-pip python3-dev
```

```
# Update PIP
pip3 install --upgrade pip
```

```
# Nützliche Software Packete installieren
pip3 install pandas
pip3 install numpy
```
#### pip3 install matplotlib pip3 install scrapy

# Install Jupyter Notebooks pip3 install jupyter

#

From: <https://jmz-elektronik.ch/dokuwiki/>- **Bücher & Dokumente**

Permanent link: **<https://jmz-elektronik.ch/dokuwiki/doku.php?id=start:linux:debian:jupyter&rev=1604874612>**

Last update: **2020/11/08 23:30**

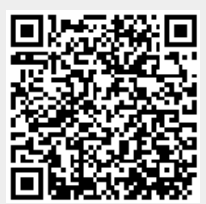